### **Labor Market Participation and Employment Choice in Ghana: Do Individual Personality Traits and Gender Role Attitudes Matter?**

Akuffo Amankwah<sup>1</sup>, Pauline Castaing<sup>1</sup>, Nkechi S. Owoo<sup>2</sup>, Amparo Palacios-Lopez<sup>1</sup>

<sup>1</sup>Living Standards Measurement Study, World Bank; <sup>2</sup>Department of Economics, University of Ghana

## **Overview**

The code in this replication package prepares the analytical data, pulling datafiles from the Public version of the Ghana Informal Sector Measurement Study implemented between September – November, 2022. The Ghana Informal Sector Measurement Study is a multitopic household survey. Following the completion of fieldwork, the Raw Data was cleaned to improve the quality and also ensure that all Personal Identification Information (PII) were removed from the public version to maintain the confidentiality of our responses. The replicator should take approximately 5 minutes to finish.

### **Data Availability and Provenance Statements**

The data used for the analysis in this paper is yet to be made public. Once all clearances have been obtained, the Public Datafiles will be available in the World Bank Microdata library.

### **Statement about Rights**

• [X] I certify that the author(s) of the manuscript have legitimate access to and permission to use the data used in this manuscript.

### **Summary of Availability**

• [X] All data **are not** publicly available.

# **Dataset list**

All datafiles are in Stata (.dta) format and open with Stata version 15 and above.

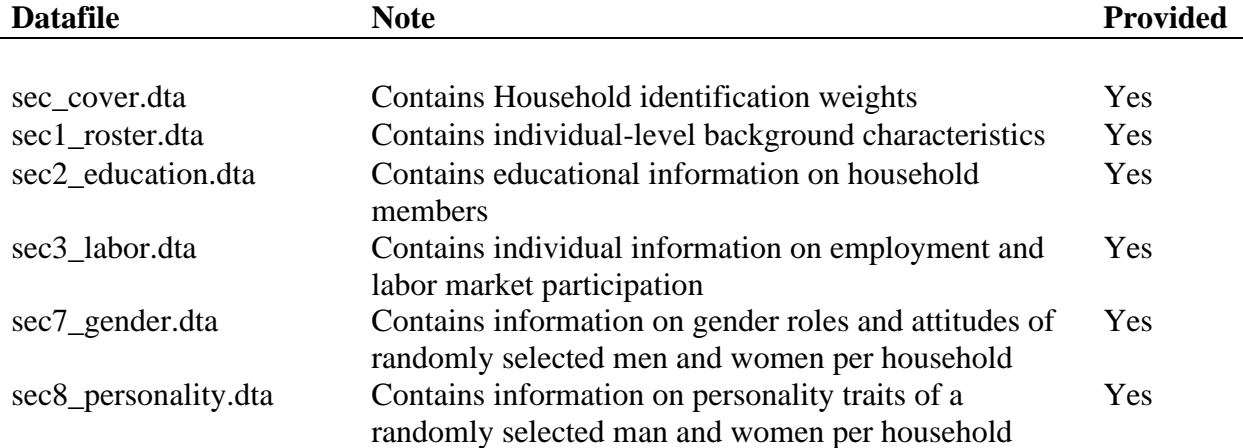

#### **Computational requirements**

Stata 15 (and above) can be used to run the codes.

**Description of programs/code**

- Programs in **0\_Globals** is the dofile that will create all *global* directories for running the package.
- Dofile **1\_Data Preparation** calls all applicable datasets and generates all analytical variables, including employment, personality groups, gender role attitudes, among others.
- Dofile **2\_Tables** will generate all the tables and figures in the paper.
	- The specific code lines that have to be run to produce corresponding Tables/Figures are preceded with a comment, starting with Figure X or Table X.
	- Once a set of applicable commands for Figure 1, Tables 2, 5, and A1 are run, to see the corresponding table/figure results, open the blue Name.csv displayed on the main Stata interface. You can also open the .csv file in the Tables directory.
	- For Tables 3, 4, and A1, the matrix results are exported into the tables directory as .xlsx. Open the applicable table in the directory to view results.
	- For Tables 6 7, the *outreg2* command exports the results to .xls file format. To see the results, open the applicable .xls file in the Tables directory and check columns m1, m2, m3, etc.
	- For the MNL-specific tables, you'll see two columns under each m\*. The first (1) corresponds with Employed results, while the second (2), contains the Unemployed results. Ensure to delete the rows corresponding with variable names *0.variable.*
- Finally, with a single click, dofile **3\_run\_all** can be used if one wants to run all the dofiles with just a touch of a button.

#### **Instructions to Replicators**

To run the program, follow the steps below:

- Copy the "Reproducibility Package" folder into a location on your (e.g., Documents, Desktop, etc.)
- In the Dofile folder, open "**0\_Globals.do**" and change the *base* directory in line 3 to reflect the directory where you saved the "Reproducibility Package."
- Open the do-file **"3\_run\_all.do"** and run the code

#### **List of Figures/Tables and programs**

The provided code reproduces:

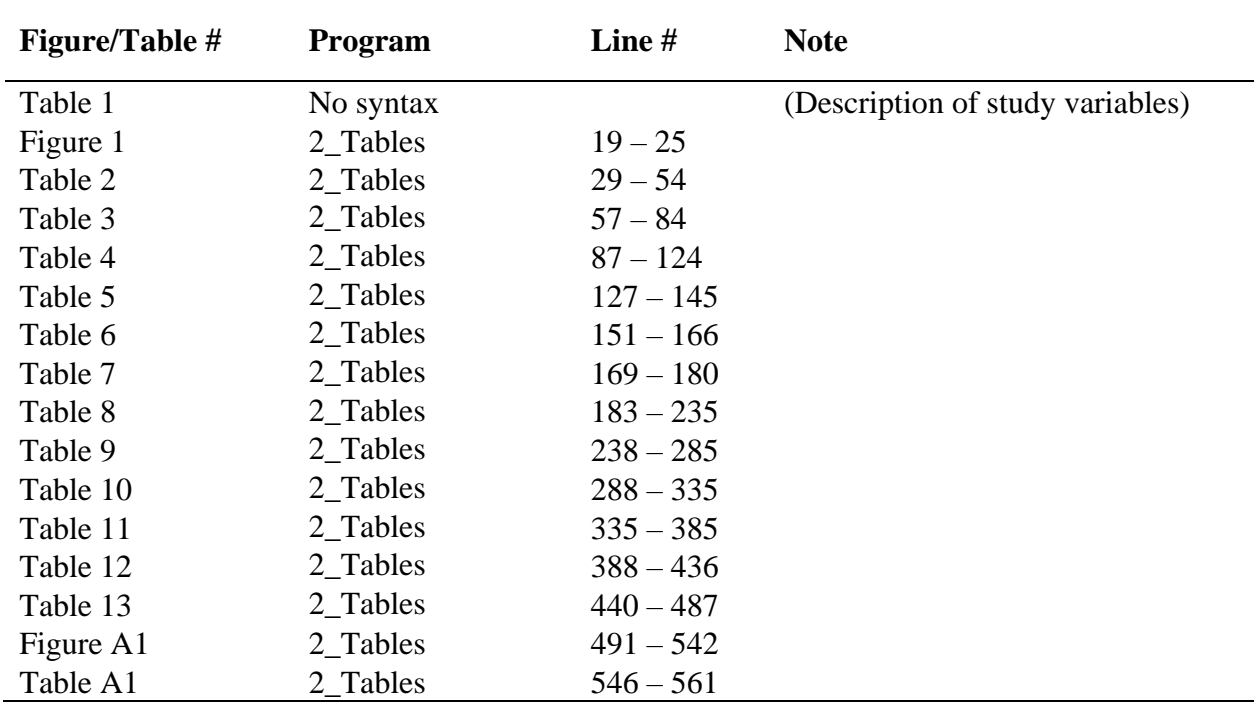

• [X] All Tables and Figures in the paper, as explained and justified below.